## **AND E R Z B I S T U M K Ö L N**<br>Anleitung OpenCms 8

**Newsletter Anmeldung für V8 und Portal Templates**

## **Inhalt**

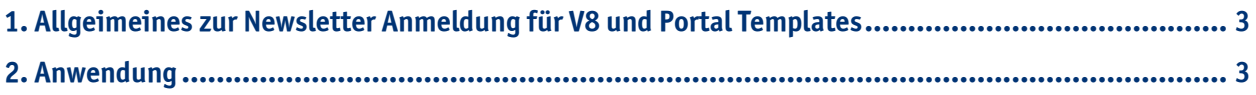

## <span id="page-2-0"></span>**1. Allgemeines zur Newsletter Anmeldung für V8 und Portal Templates**

Wenn Sie einen Newsletter anbieten möchten, besteht die Möglichkeit, ein **An- und Abmelde-Formular** auf Ihrer Website anzubringen, damit sich die Besucher der Website ggf. sofort **unkompliziert** anmelden können. Sollte der Newsletter nicht mehr gewünscht sein, besteht für die Besucher der Website auch die Möglichkeit, die Abmeldung über dieses Formular vorzunehmen.

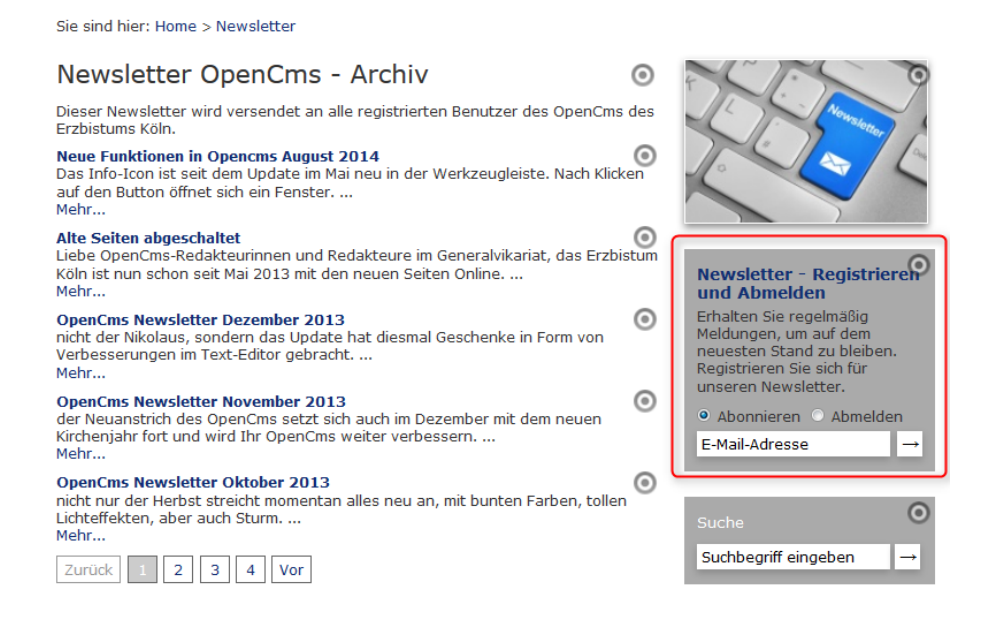

## **2. Anwendung**

Gehen Sie in den Workplace und wechseln in die Ansicht "Administration". Wählen Sie die **Newsletter Verwaltung** aus.

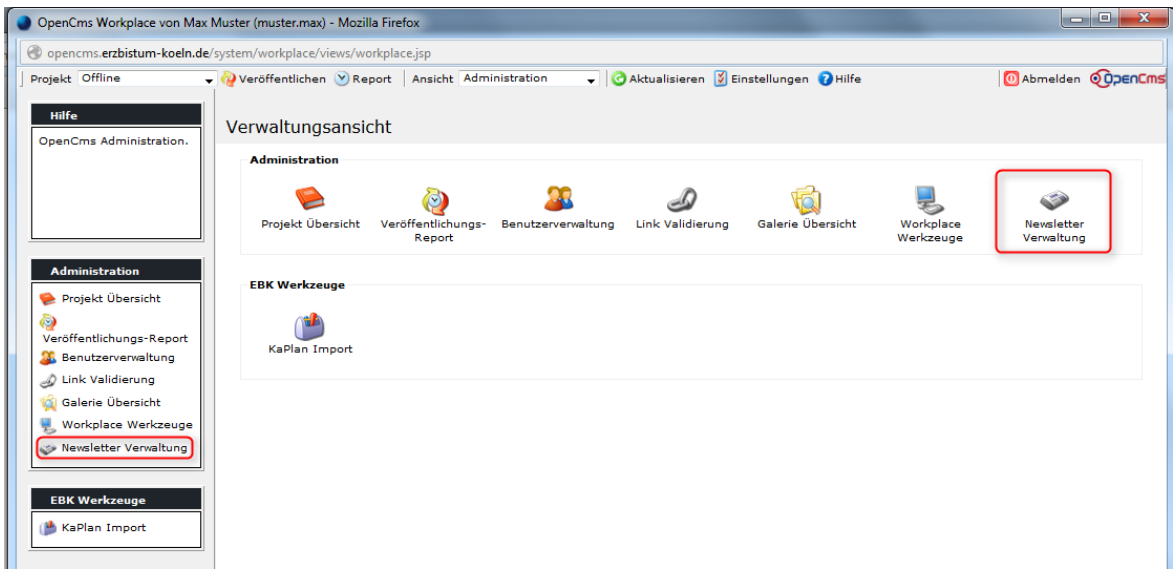

Klicken Sie dann auf die **Newsletter-Einheit**, die Ihnen angezeigt wird.

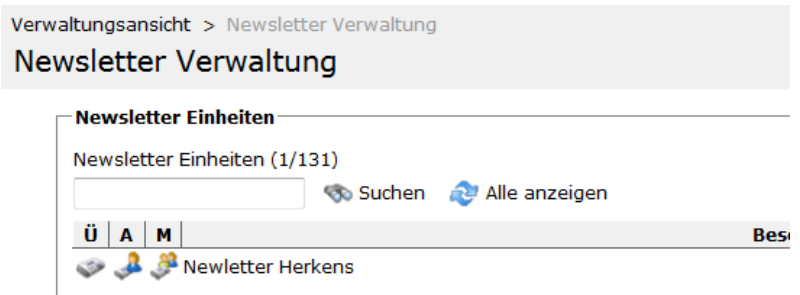

Wählen Sie **Mailinglisten Aktionen** aus.

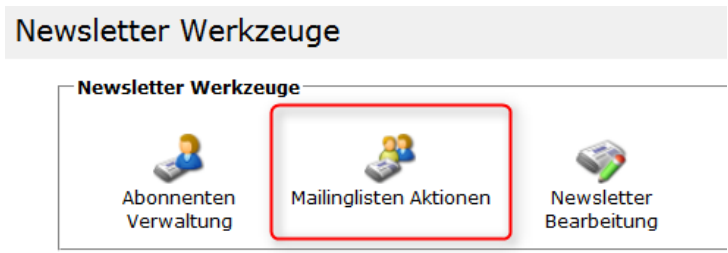

Wählen Sie entweder eine vorhandene Mailingliste aus oder legen Sie eine neue Mailingliste an, indem Sie auf **Neue Mailingliste** klicken.

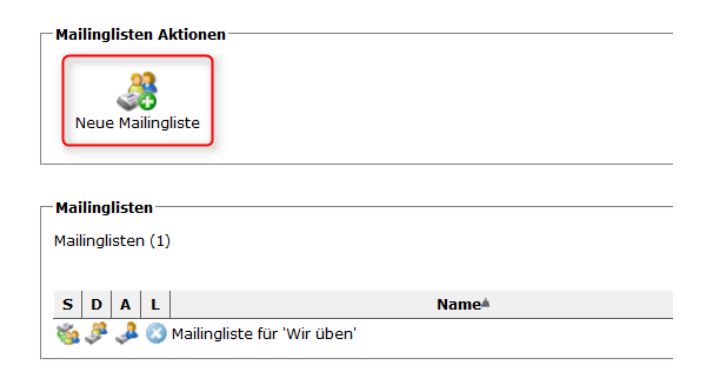

Tragen Sie den **Namen** und eine **Beschreibung** der Mailingliste ein. Klicken Sie anschließend auf **OK**.

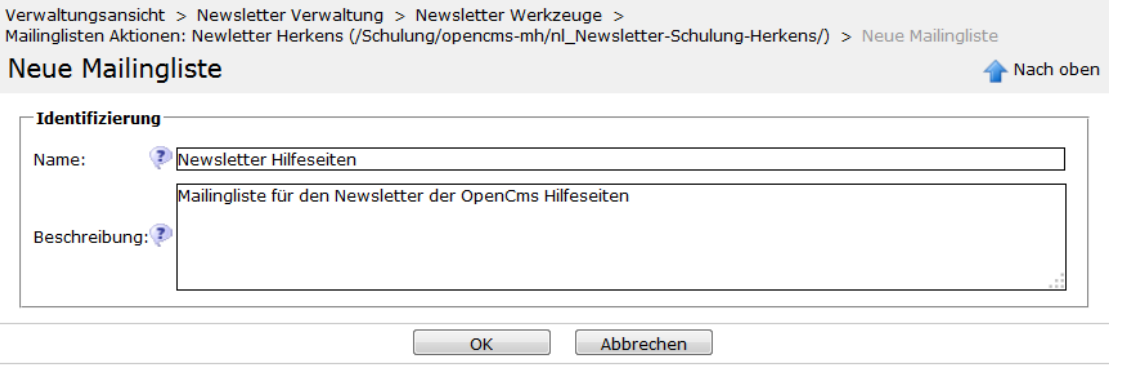

Wechseln Sie nun von der Administration im Workplace in den **Editor**. Wählen Sie auf der gewünschten Seite den Zauberstab und fügen Sie den Inhaltstyp "Newsletter Anmeldung V8 und Portal Templates" per "drag **and drop"** an der gewünschten Stelle ein.

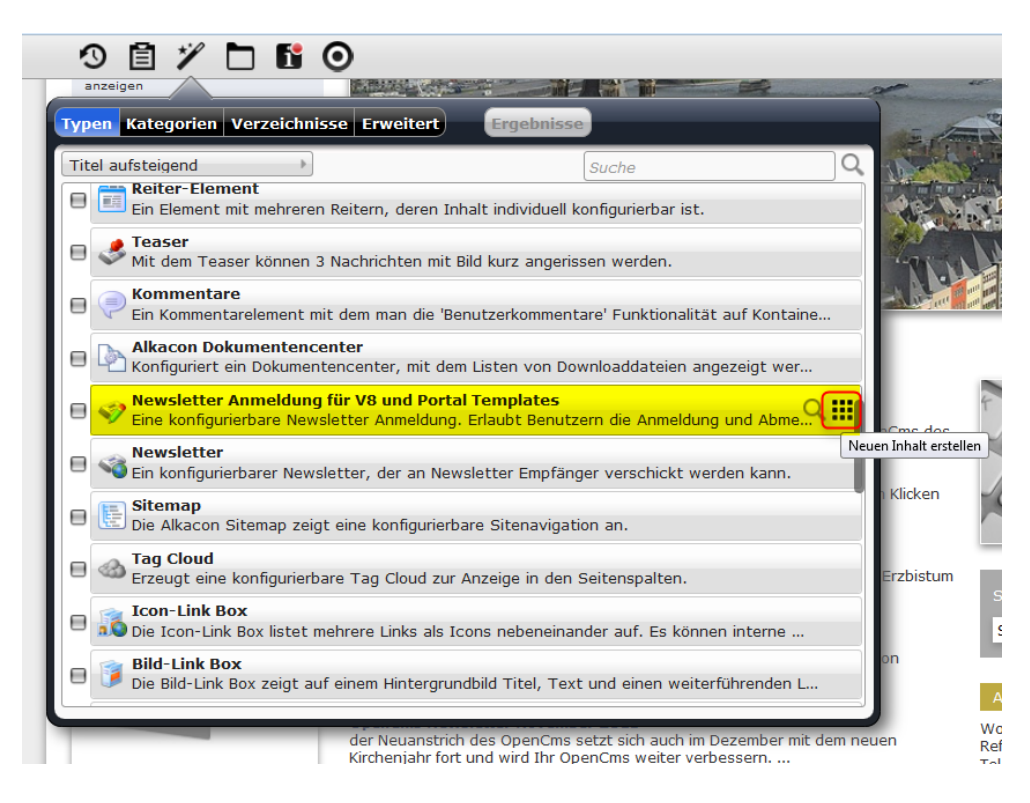

Gehen Sie mit der Maus auf den Inhaltstyp und wählen Sie den **Stift**, um das Formular zu **konfigurieren**.

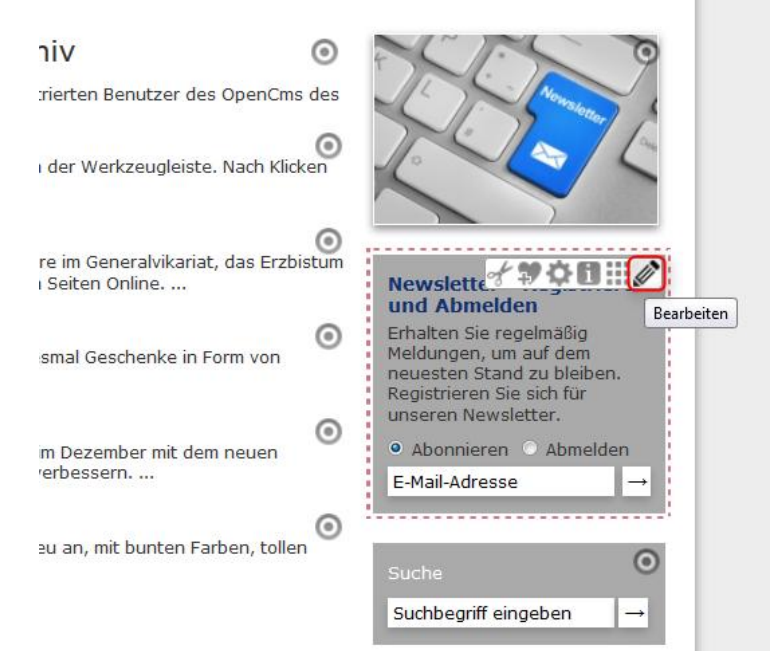

Geben Sie im Feld **Mailingliste** die eben in der Administration angegebene Mailingliste an.

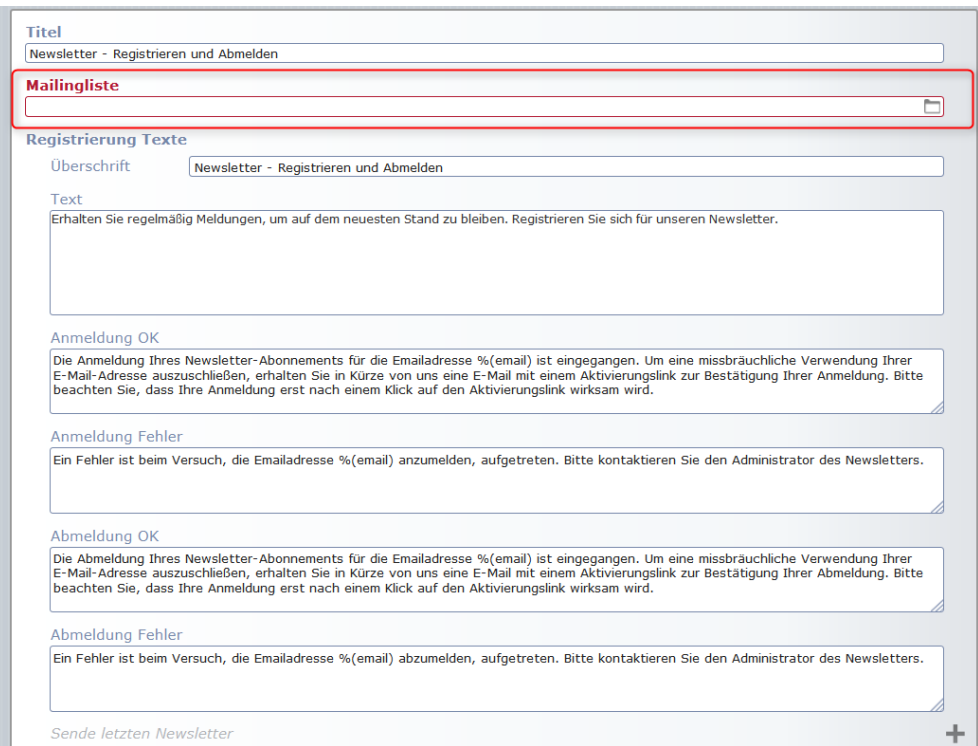

Hierzu öffnet sich ein Fenster, in dem Sie die Mailingliste auswählen können.

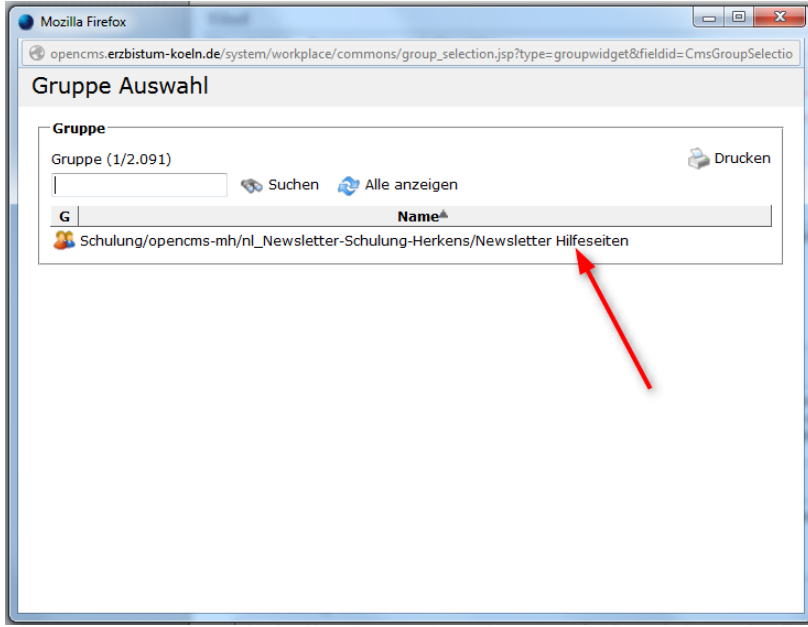

Die übrigen Felder werden automatisch ausgefüllt. Dort können Sie Änderungen vornehmen, wenn Sie es möchten, dies ist aber nicht zwingend erforderlich. Im Feld **Bestätigungsemail Email von** sollten Sie allerdings eine andere Mailadresse eintragen als "noreply@yourdomain.com", in unserem Beispiel haben wir noreply@erzbistum-koeln.de eingetragen.

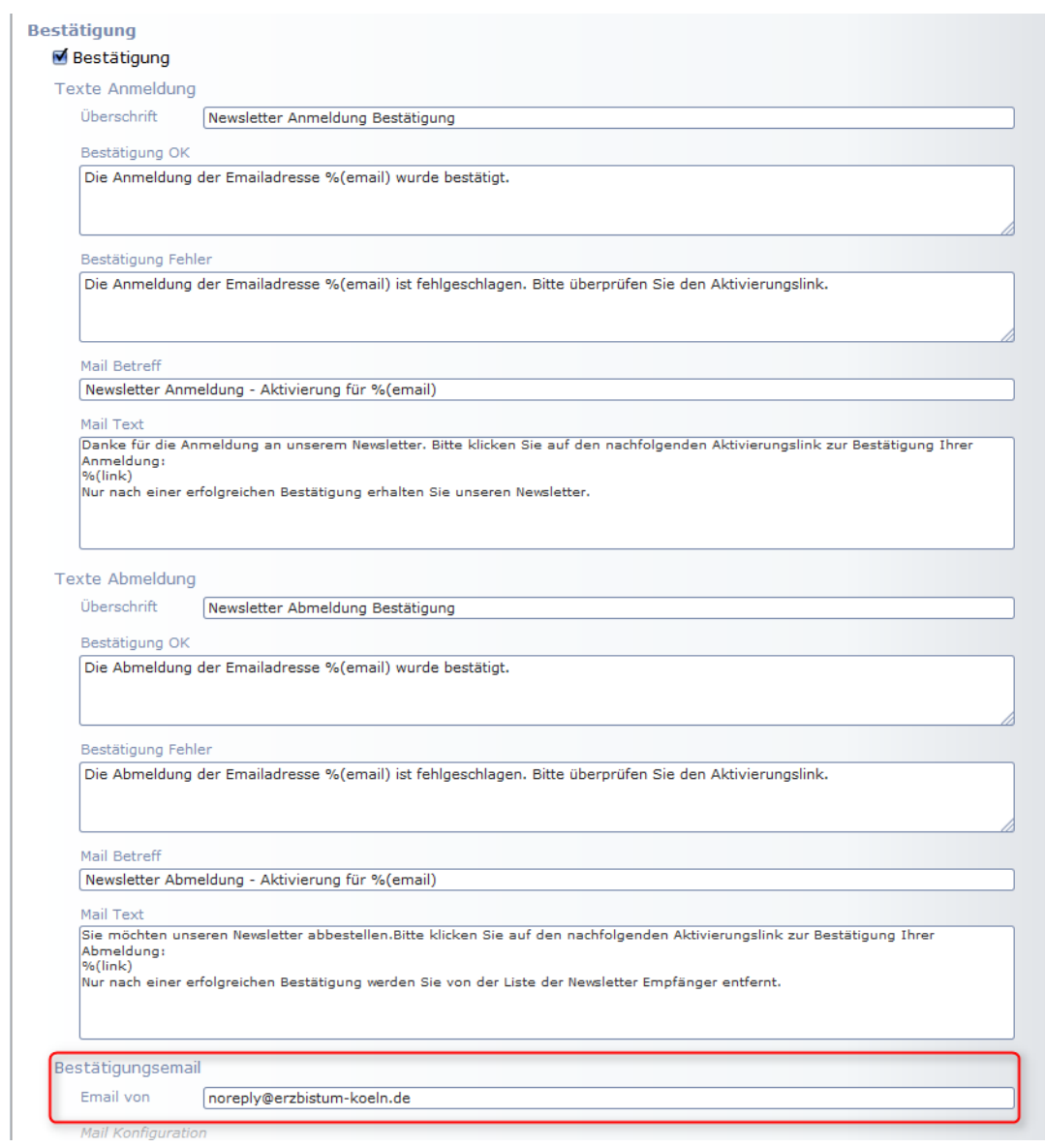

Nun haben Sie die Newsletter Anmeldung für V8 und Portal Templates vollständig konfiguriert.